# **< G4B성적서 이용자 메뉴얼 >**

## **2023.2.14현재**

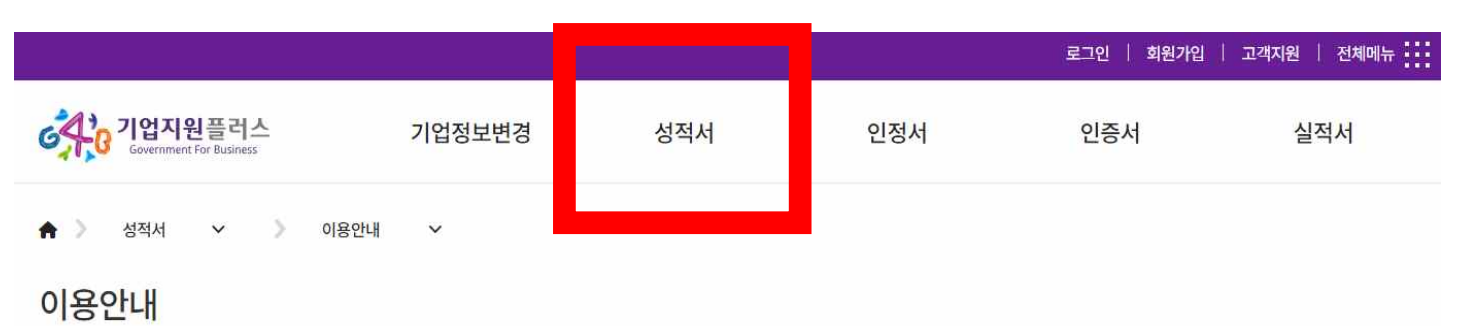

### 시험 · 검사 · 교정 의뢰 및 성적서 신청 · 발급 서비스란?

기업이 시험 · 검사 · 교정기관에 G4B를 통해 인터넷으로 신청하고 발급된 성적서를 출력할 수 있는 서비스로서 기업의 시험 · 검사 · 교정 업무관련 시간과 비용을 절감시켜드립니다.

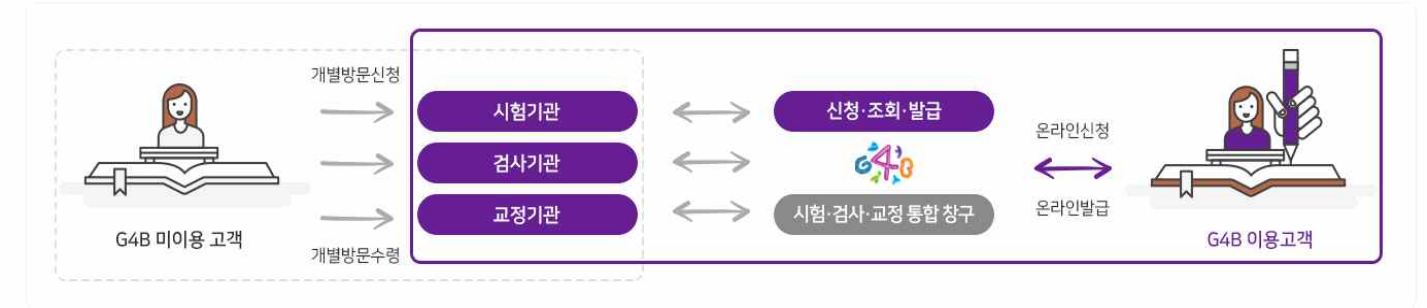

#### 시험 · 검사 · 교정이란

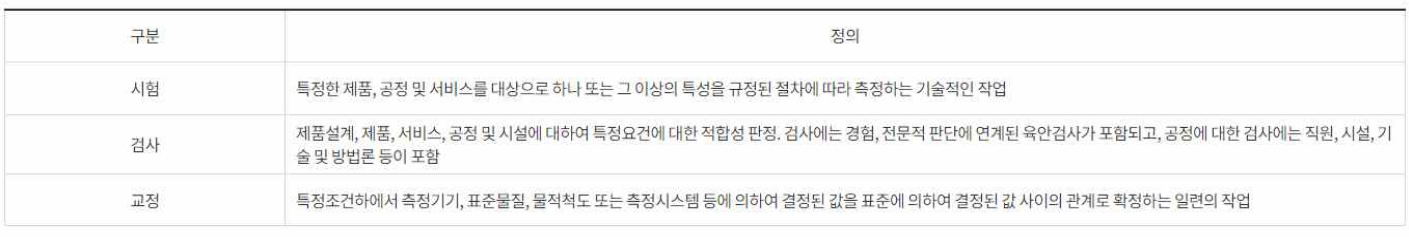

#### 성적서 신청발급 처리 절차

기업이 기업지원플러스(G4B)를 통해 시험·검사·교정 업무 의뢰 및 성적서 발급을 신청하면, 발급기관은 시험·검사·교정을 진행하여 성적서를 생성·발급하고 신청기업은 발급된 성적서를 G4B에서 조회하고 내려 받을 수 있습니다.

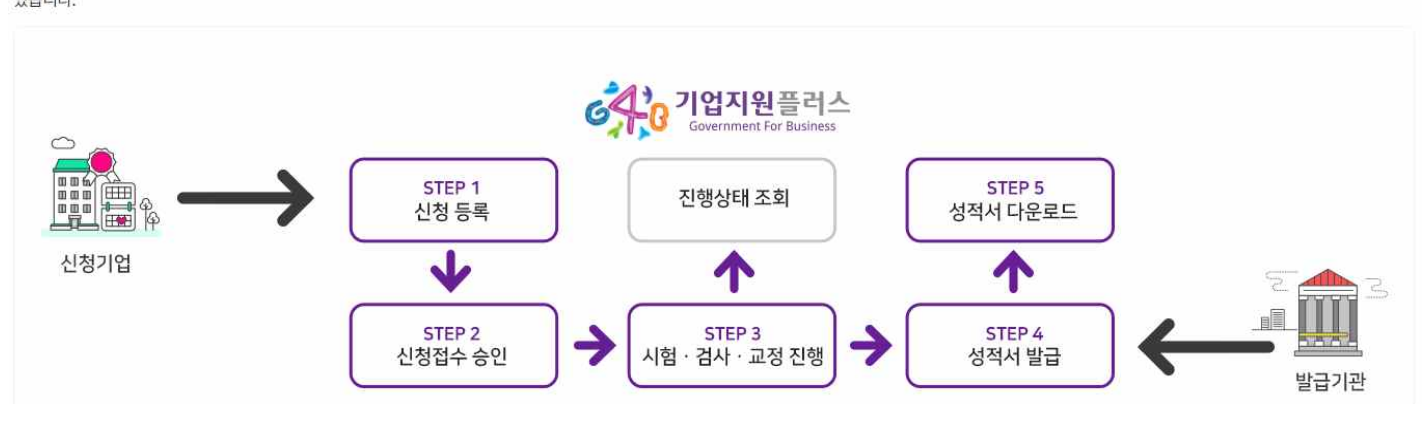

STEP 1. 신청기업은 G4B 홈페이지에 접속한 후 시험·검사·교정 업무를 의뢰할 기관(발급기관)을 선택하고 성적서 발급을 신청합니다. STEP 2. 발급기관은 신청 접수 건을 검토 후 승인합니다. STEP 3. 발급기관은 신청 내용에 따라 시험·검사·교정을 진행하고, 신청기업은 G4B 홈페이지를 통해 진행상태를 조회할 수 있습니다. STEP 4. 발급기관은 시험·검사·교정 완료 후 G4B 시스템에 성적서 파일을 등록하고 성적서를 발급합니다. STEP 5. 신청기업은 G4B 홈페이지를 통해 발급된 성적서를 조회하고 내려 받을 수 있습니다.

# **■ 화면이 안보 일 경우 :** [기업지원플러스 G4B](https://www.g4b.go.kr:441/svc/cis/tbp/tpp/TestRequestInfo.do) **■ 성적서 진위확인 : 성적서 -> 성적서 진위확인 -> 성적서 진위확인코드 12자리입력 -> 검색**

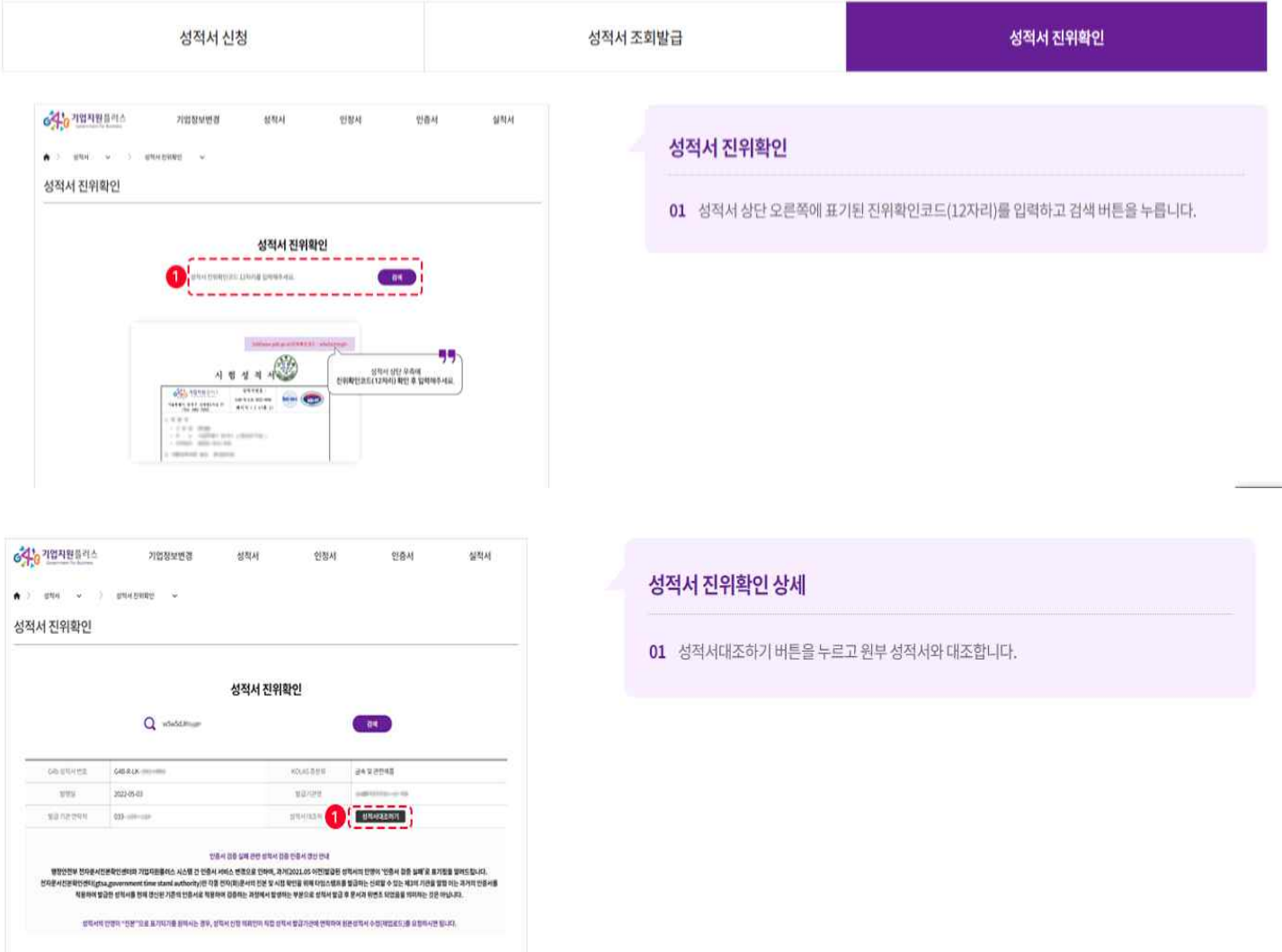

성적서 신청 · 조회 · 발급 이용가이드